## Instructional Video using a simple digital camera or camstudio or other software

You will prepare a short instructional video clip [1-3 minutes] to be posted in your website or teachertube of any topic of your preference.

Ideas of the project:

 $\frac{1}{\sqrt{2}}$ 

<u>erikal</u>

 $\overrightarrow{A}$ 

 $\sum_{i=1}^n$ 

 $\overleftrightarrow{\mathbf{r}}$ 

 $\rightarrow$ 

 $\frac{1}{\sqrt{2}}$ 

 $\overrightarrow{P}$ 

 $\frac{1}{\sqrt{2}}$ 

 $\sum_{i=1}^{n}$ 

- You can use Camstudio to explain some rules of your class to students
- You can prepare a little demonstration or homework instructions for your students. If you prefer you can transform a PowerPoint presentation in a video.
- $\bullet$ You can use a digital video camera to tape any lesson or students in action or maybe a place (if you are teaching history). Most of digital camera are no brainer, and they can shoots small videos to be publish in a web.
- You can create a powerpoint and convert it to video  $\bullet$

Lesson of today: How to convert a PowerPoint presentation into video

Please see this Powerpoint video that I created using the steps below

[http://www.authorstream.com/Presentation/smorote-161436-mexico-city-day-dead-entertainment-ppt](http://www.authorstream.com/Presentation/smorote-161436-mexico-city-day-dead-entertainment-ppt-powerpoint/)[powerpoint/](http://www.authorstream.com/Presentation/smorote-161436-mexico-city-day-dead-entertainment-ppt-powerpoint/)

## LOOKS EASY AND FUN? WELL IT IS!

All you need a copy of Microsoft PowerPoint (any version), the PPT file, a webcam or microphone (if you want to record audio) and Internet access. OK, let's get started:

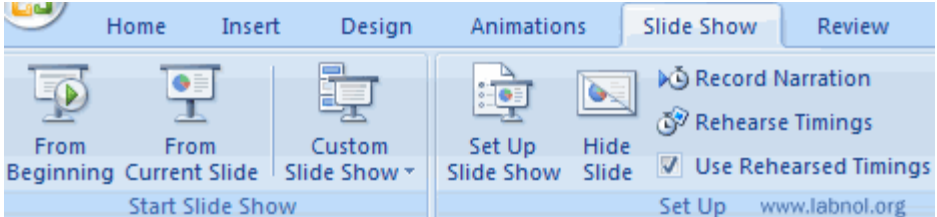

## **Step 0. Prepare your powerpoint presentation**

**Step 1**: Open your PPT presentation file inside PowerPoint and switch to Slide Show menu to setup the exact time duration for each slide. You have two choices here:

a) Use [Record Narration](http://office.microsoft.com/en-us/powerpoint/HP051950271033.aspx) if you want to include audio in your presentations. Record your voice as your move through the slides and say yes when you are prompted to save the changes.

b) Use [Rehearse Timings](http://office.microsoft.com/en-us/powerpoint/HA100072171033.aspx?pid=CH100668261033) for silent PowerPoint videos. This option lets you define how long a slide should display on the screen before the presentation move to the next slide.

कि को कि कि की की की की की की की की की की की की

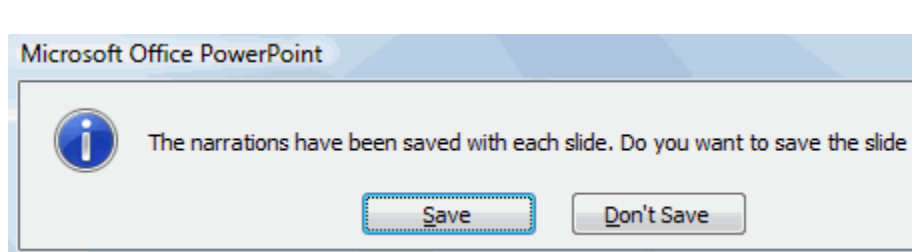

**Step 2**: Now go to [authorstream.com](http://www.authorstream.com/Register/SignIn/Upload-presentation) and upload the PPT file you saved in Step 1. AuthorStream is a [PowerPoint](http://labnol.blogspot.com/2007/08/upload-powerpoint-presentations-ppt.html)  [hosting service](http://labnol.blogspot.com/2007/08/upload-powerpoint-presentations-ppt.html) where you can PPT files as large as 1 GB. It's again a good service though not so popular as Slideshare.

**Step 3**: When you are done uploading the PPT file to the web, Author Stream will convert the PowerPoint file into a MPEG4 video (mp4) that can be directly uploaded to YouTube or you can watch it on an iPod.

This process may take some time but you'll get an email  $\blacksquare$ , ow authorST notification as soon as your PowerPoint video is ready for download from the web.

 $\frac{1}{\sqrt{2}}$ 

 $\frac{1}{\sqrt{2}}$ 

 $\frac{1}{\sqrt{2}}$ 

 $\frac{1}{\sqrt{2}}$ 

 $\frac{1}{\sqrt{2}}$ 

 $\frac{1}{\sqrt{2}}$ 

 $\frac{1}{\sqrt{2}}$ 

 $\frac{1}{\sqrt{2}}$ 

 $\frac{1}{1}$ 

 $\frac{1}{\sqrt{2}}$ 

<u>el</u>

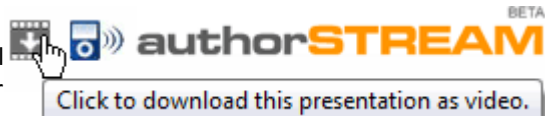

The conversion is not instant but definitely worth the wait. And the quality of video created from PPT files is brilliant.

There's more - other than converting PPT to video, AuthorStream will also create a video podcast version of your presentation that can be directly imported into iTunes. This could a good opportunity for educators who have piles of PPT files on their computer that can be shared with the world.

Update: If you have the budget, you can use a screen recording application like B Microsoft PowerPoint [Presentation1] Camtasia Studio to record PowerPoint presentations as video on your desktop. [23] Ele Edit Yew Insert Format Tools

**D S** Anal Free screencasting software like Camstudio may also also record PPT playback is seened I & Q LT B is snapt LT but I think the above method is simpler as it takes care of conversion as well as **All and Presentation and Start Recording** video hosting.

 $\checkmark$  Review "teacher tube", find a video appealing to your teacher interest, <http://www.teachertube.com/>

gh khi khi khi khi khi khi khi

 $\sqrt{1}$ 

╲╤═╷╲╤═

 $-18$  - B  $I$